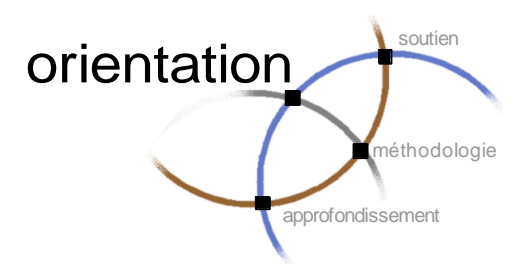

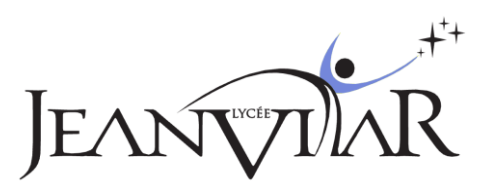

**Accompagnement Personnalisé 2nde**

**Du lundi 10 février au vendredi 28 mars 2014**

# **Document Professeur**

Comme chaque année, nous allons consacrer six semaines de l'AP en seconde à l'orientation. Cette période est celle des conseils de classes du second trimestre et l'échange avec les familles des fiches navettes.

Les objectifs sont :

- d'aider l'élève à construire son projet,
- de permettre à l'élève de mieux connaître la filière dans laquelle il pense s'engager l'année prochaine (profil attendu, débouchés),
- de découvrir un métier ou un secteur d'activité,
- d'accompagner l'élève dans sa réorientation lorsque cela est nécessaire.

Pour la deuxième année, nous allons utiliser le Webclasseur : chaque élève commencera à constituer son dossier qu'il conservera jusqu'au bac.

Cette période pourra se dérouler en trois phases :

- Semaine 1 (du 10 février au 14 février) : création du profil, choix du sujet et constitution des binômes.
- Semaines 2 à 5 (du 17 février au 21 mars) : recherche, rédaction de la synthèse à insérer dans le Webclasseur et préparation de la restitution au groupe.
- Semaine 6 (du 24 mars au 28 mars) : restitution au groupe.

# En pratique...

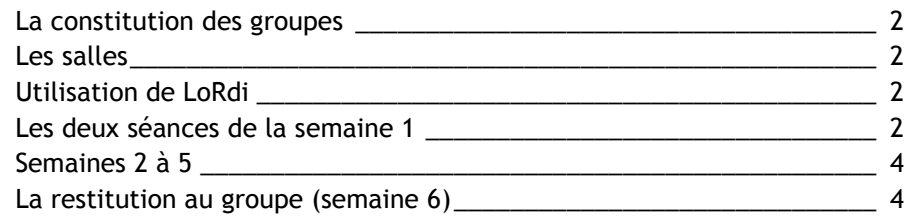

# Le Webclasseur

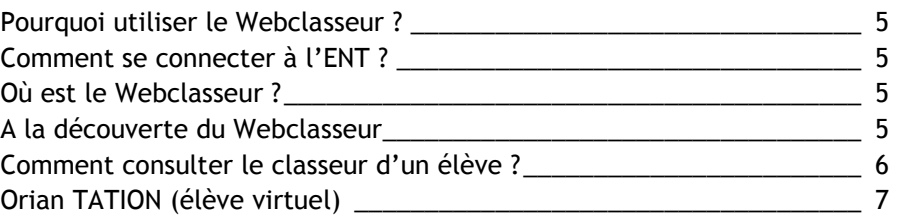

# Quelques ressources

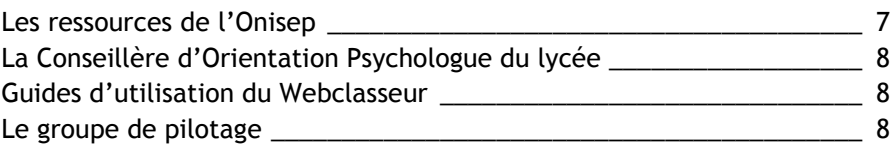

# En pratique...

# La constitution des groupes

Lors de cette phase, les élèves n'auront pas à s'inscrire. Chaque groupe sera constitué en moyenne de 24 élèves. Les groupes seront formés en essayant de faire en sorte que chaque professeur principal intervenant dans la barrette ait un groupe constitué uniquement d'élèves de sa classe. La deuxième séance sera alors encadrée, lorsque cela sera possible, par un autre professeur de la classe.

Le nombre d'élèves par groupe et la diversité des situations, comme l'absence du professeur principal sur la barrette, font que ce principe ne pourra pas être respecté pour tous.

Les élèves prendront connaissance de leur groupe, via le site du lycée, en allant dans le rubrique AP, puis entrée des élèves et en s'identifiant avec leur compte ENT/Pronote (comme c'est le cas depuis le début de l'année).

Les enseignants accèdent à la liste de leurs élèves depuis le site du lycée : AP > entrée des enseignants. L'appel peut se faire sur papier ou par Pronote [\(tuto sur le site](http://jeanvilar.net/tutos/tutoP01.asp) dans l'Espace enseignants.

**Si vous souhaitez suivre particulièrement un de vos élèves, vous devez l'indiquer à Ghislain par courrier électronique [\(ghislain.garcia@ac-montpellier.fr\)](mailto:ghislain.garcia@ac-montpellier.fr) pour qu'il soit inscrit dans le groupe que vous encadrez.**

#### Les salles

La salle dans laquelle vous devez être est bien celle apparaissant dans l'application AP du site. C'est la même depuis le début de l'année. Les élèves n'ont aucun moyen de vous trouver dans le cas contraire et la vie scolaire a souvent été mise en difficulté suite à des changements de salle, se trouvant alors dans l'incapacité d'aider les élèves perdus ou retardataires.

Si pour une raison particulière, vous ne deviez pas être dans la salle indiquée sur le site, il faut l'afficher sur la porte de votre salle en indiquant que le groupe est au CDI, en salle polyvalente… et le signaler à la vie scolaire.

# Utilisation de LoRdi

Le lycée étant couvert à 100 % par le wifi, l'accès au Webclasseur et les travaux de recherche se feront depuis LoRdi des élèves qui doivent l'avoir à chaque séance.

Depuis le passage à la fibre en septembre 2013, nos conditions d'accès à l'internet ont été améliorées. La connexion simultanée des élèves ne devrait pas poser de problème.

#### **Les élèves doivent apporter LoRdi à chaque séance**

# Les deux séances de la semaine 1

Lors de cette première semaine, l'élève doit renseigner son profil dans le Webclasseur et choisir le sujet de sa recherche. Le professeur doit constituer les binômes.

#### **Renseigner son profil**

Chaque élève doit créer son profil dans le Weclasseur. Pour cela, il doit :

- se connecter à l'ENT (site du lycée),
- accéder au Webclasseur (menu Bureau > Orientation),

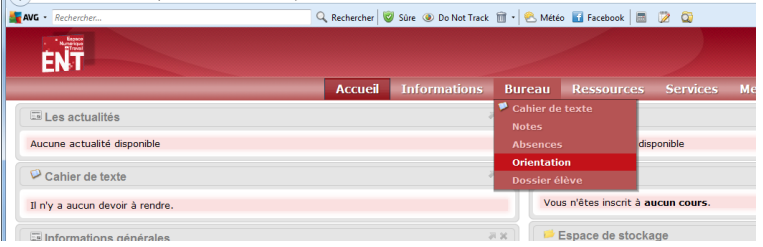

- cliquer sur « mon profil »

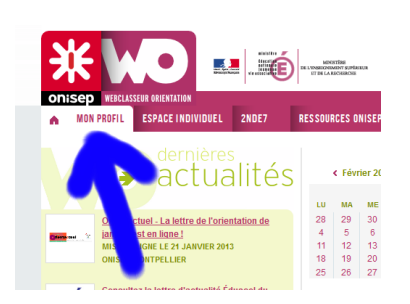

puis sur « Créer mon profil »

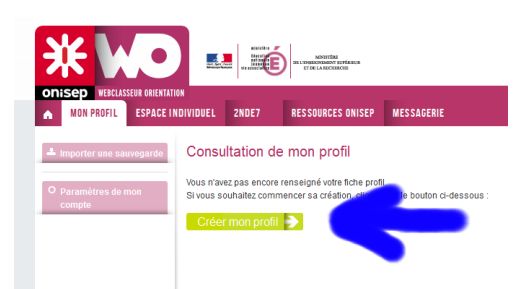

- Il doit ensuite compléter les quatre onglets :
	- o Mes intérêts,
	- o Mes atouts,
	- o Mon avenir,
	- o Mes idées de métiers.

#### **Choisir le sujet**

Le sujet choisi par l'élève peut être précis (je veux être Gérontologue) ou général (les métiers de la santé). Il peut porter sur un métier, un secteur d'activité ou une formation (les écoles d'ingénieur…).

#### **Constitution des binômes**

Le cas idéal est évidemment de trouver des paires d'élèves qui ont des sujets identiques. On peut ensuite élargir le thème de la recherche à des sujets voisins ou complémentaires (assistant vétérinaire/vétérinaire ou avocat/juge pour enfant).

Après ces premiers regroupements, il faut gérer au mieux en élargissant à trois le nombre d'élèves qui travaillent sur le même sujet ou en laissant certains élèves travailler seuls.

Il est essentiel que les deux professeurs qui encadrent le même groupe s'informent de la constitution des binômes, du choix des sujets et de l'avancement des profils.

# Semaines 2 à 5

Ces quatre semaines sont consacrées au travail de recherche. Les adresses des ressources utilisées et des sites visités doivent êtres enregistrées dans l'espace individuel du Webclasseur de l'élève. Pour ce faire, il devra cliquer sur « Nouveau document » dans son espace individuel :

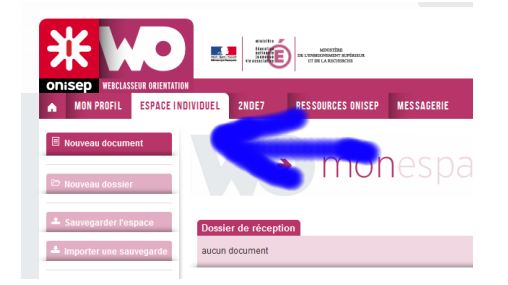

Il devra, pour chaque ressource :

- donner un titre,
- la ranger dans un dossier,
- résumer le contenu,
- décrire la ressource (option),
- copier l'url.

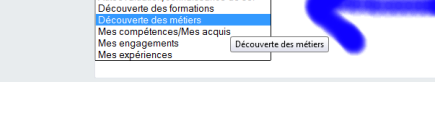

#### **Rédiger une synthèse**

Chaque élève doit produire un petit document résumant sa recherche. Ce document doit aboutir à une conclusion qui relie le travail de ces quatre semaines et l'orientation qu'il envisage l'année prochaine. Cette synthèse doit être déposée dans son classeur : il doit procéder de la même manière que pour déposer une ressource mais il doit choisir « Ajouter un fichier ».

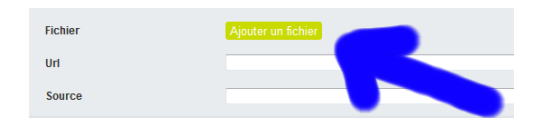

#### **Préparation de la restitution**

Chaque binôme doit réserver un peu de temps pour préparer la présentation de son travail au reste du groupe avec, si nécessaire, l'élaboration d'un petit diaporama avec l'outil prévu à cet effet dans Libre Office (LoRdi).

# La restitution au groupe

Chaque binôme présente au reste du groupe son travail de recherche, en s'appuyant éventuellement sur un diaporama préparé avec LoRdi. Les autres élèves peuvent demander des précisions à la fin de la présentation.

Chaque présentation est courte (5 minutes) et le temps réservé aux questions est du même ordre. Il n'y a que deux heures prévues pour la restitution et en moyenne 12 binômes par groupe : chaque binôme ne peut disposer que de 10 minutes.

# En pratique...

# Pourquoi utiliser le Webclasseur ?

Utiliser le Webclasseur permet notamment de conserver une trace de ce travail, qui pourra être poursuivi lors des rendez-vous avec les conseillers d'orientation psychologues ou dans la préparation de l'orientation Post Bac en terminale. Le dossier que l'élève va commencer à constituer en seconde lui permettra de démarrer un véritable travail d'orientation qui sera poursuivi jusqu'au baccalauréat.

# Comment se connecter à l'ENT ?

Il suffit de cliquer sur **call depuis la page d'accueil du site et d'utiliser les paramètres de connexion qui** sont identiques pour toutes les applications du lycée (ENT, Pronote, AP, Grr…)

# Où est le Webclasseur ?

Pour accéder au Webclasseur, il faut se connecter à l'ENT. Depuis le menu « bureau », choisir Orientation.

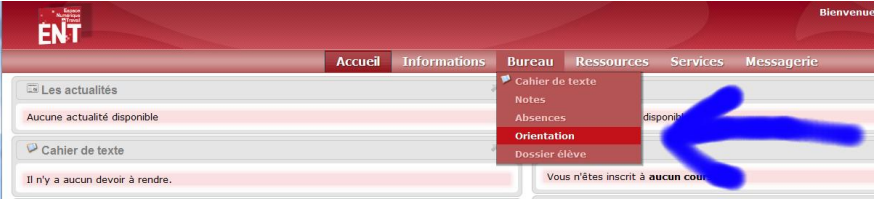

# A la découverte du Webclasseur

Le Webclasseur est un espace interactif intégré à l'ENT académique qui permet d'accompagner l'élève dans sa démarche d'élaboration de son projet d'orientation. C'est un passeport numérique d'orientation qu'il gardera tout au long de sa scolarité.

Plusieurs services sont disponibles :

- les espaces de travail,
- la messagerie,
- les actualités,
- l'agenda,
- les ressources pédagogiques.

L'enseignant peut déposer sur le Webclasseur des documents numériques pour travailler sur des projets d'orientation. Les élèves peuvent y accéder du lycée ou de chez eux grâce à leur espace personnel qu'ils peuvent moduler comme ils l'entendent.

Heureusement, le Webclasseur n'est pas vide au départ. Il contient déjà de nombreuses ressources déposées par l'Onisep qui seront très utiles à nos élèves pour les aider dans leur travail de recherche et de synthèse.

Par exemple, depuis l'onglet Ressources ONISEP > Lycée > Seconde > Accompagnement personnalisé,

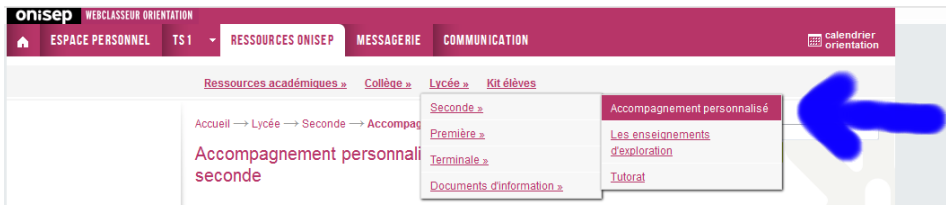

On trouve les fiches suivantes :

Connaissance des métiers

 Apprendre à chercher des informations Créer une fiche métier Découvrir les fonctions de l'entreprise Découvrir les métiers des statistiques Des hommes pour produire Filles et garçons face aux métiers Interviewer un professionnel Maîtriser les techniques de recherche d'emploi Métier, emploi, des notions à distinguer Métiers et emploi local Voir le métier de l'extérieur ou de l'intérieur

Connaissance des formations

 Apprendre à chercher des informations De la formation au métier ou les liens emploi-formation Les élèves de seconde informent leurs parents

Connaissance de soi (auto-évaluation)

 Bilan des actions d'orientation du collège Dans la peau d'un chercheur d'emploi Lettre à mon professeur : étude d'un parcours Maîtriser les techniques de recherche d'emploi NOUVEAU : Définir mon projet d'études et mon projet professionnel Quizz Cerner ses intérêts pour découvrir les métiers Savoir faire et savoir être dans les métiers de l'hôtellerie restauration Un questionnaire d'adaptation seconde

# Comment consulter le dossier d'un élève ?

Les enseignants peuvent consulter les classeurs de tous leurs élèves. Il suffit pour cela de cliquer sur l'onglet « Espaces de travail » puis de choisir sa classe :

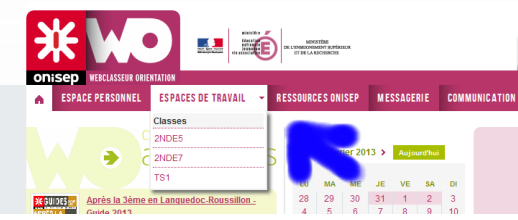

Cliquer ensuite sur le bouton « Espace élèves »

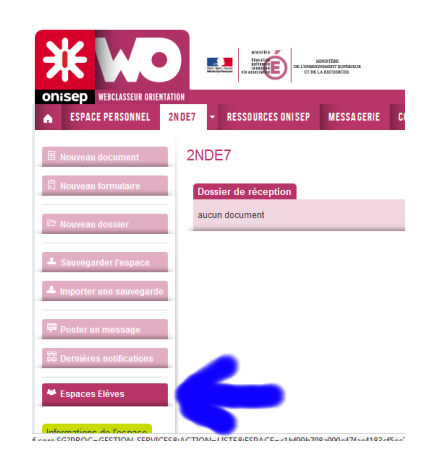

Puis choisir l'élève dans la liste.

Si vous avez dans votre groupe des élèves que vous n'avez pas en classe, nous rajouterons sa clase à votre liste. En cas d'oubli, n'hésitez pas à le signaler à [ghislain.garcia@ac-montpellier.fr](mailto:ghislain.garcia@ac-montpellier.fr) qui corrigera.

Vous pourrez depuis ce même espace déposer des ressources ou créer des formulaires pour vos élèves.

# Orian TATION (élève virtuel)

Pour vous familiariser avec le Webclasseur, vous devez bien évidemment utiliser votre compte ENT. Si vous voulez voir à quoi ressemble le Webclasseur côté élève, vous pouvez utiliser le compte de l'élève virtuel Orian TATION :

Identifiant : orian.tation Mot de passe : 2x7d6opr

# Quelques ressources

Les ressources de l'Onisep

De très nombreuses ressources de l'Onisep sont disponibles depuis le Webclasseur :

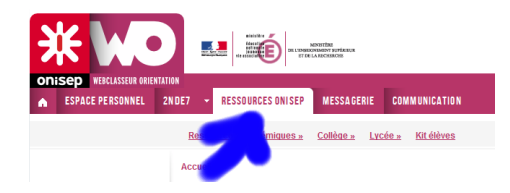

# La Conseillère d'Orientation Psychologue du lycée

Madame Tara GANNAY, conseillère d'orientation psychologue peut être rencontrée selon le planning cidessous. Les élèves inscrivent leur rendez-vous pour eux et leurs parents sur un planning à disposition à l'entrée du CDI.

#### **Permanences au lycée**

Le jeudi : toute la journée Le vendredi : toute la journée en semaine A

# Guides d'utilisation du Webclaseur

En vous connectant à l'ENT, depuis le menu Ressources > Mes cours, vous trouverez le cours « AP seconde : orientation ». Il contient deux guides :

- Guide élève : Je découvre mon webclasseur
- Mode d'emploi Équipe éducative

# Le groupe de pilotage

Les membres du groupe de pilotage de l'AP pourront vous aider dans la limite de leurs compétences et connaissances :

Aurélie COMPAN Ghislain GARCIA Marianne GRINI Christine VOGEL